## **Boletim Técnico**

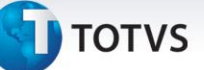

## **Geração de Pré-faturas com mais de um Documento de Carga**

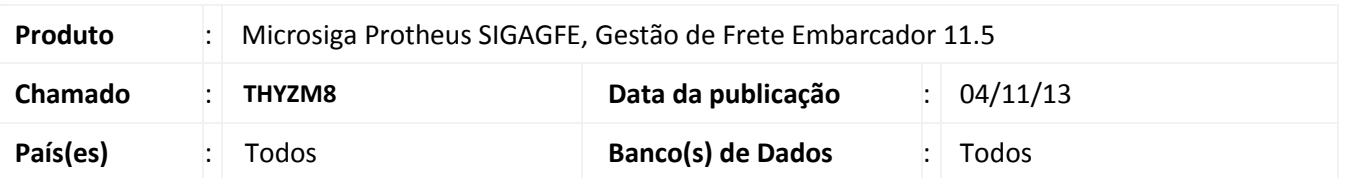

Melhoria no sistema para a rotina de **Geração de Pré-faturas (GFEA055)**, para que se o cálculo tiver mais de um Documento de Carga e se um dos documentos estiver vinculado a um Documento de Frete e a uma Fatura atualizada no financeiro, deverá desconsiderar o cálculo na para geração de uma pré-fatura.

Para viabilizar essa melhoria, é necessário aplicar o pacote de atualizações (Patch) deste chamado.

## **Procedimentos para Utilização**

- 1. Dentro do **Gestão de Frete Embarcador (SIGAGFE)** acesse **Movimentação > Expedição/Recebimen > Documento de Carga;**
- 2. Crie dois Documentos de Carga iguais;
- 3. Gere um romaneio para os documentos de carga;
- 4. Calcule o romaneio;
- 5. Acesse **Movimentação > Doc Frete/Faturas > Documento de Frete**;
- 6. Criar um Documento de Frete e associar somente um Documento de Carga;
- 7. Realize a conferência, deverá ficar bloqueado;
- 8. Acesse **Movimentação > Auditoria de Frete > Aprovar Doc Frete**;
- 9. Realize a aprovação manualmente;
- 10. Acesse **Movimentação > Doc Frete/Faturas > Faturas de Frete**;
- 11. Gere a Fatura caso não tenha gerada automaticamente;
- 12. Acesse **Movimentação > Pré-Faturas > Gerar Pré-faturas**;
- 13. Gere uma pré-fatura e informar o romaneio criado anteriormente, não deverá aparece para gerar a pré-fatura.

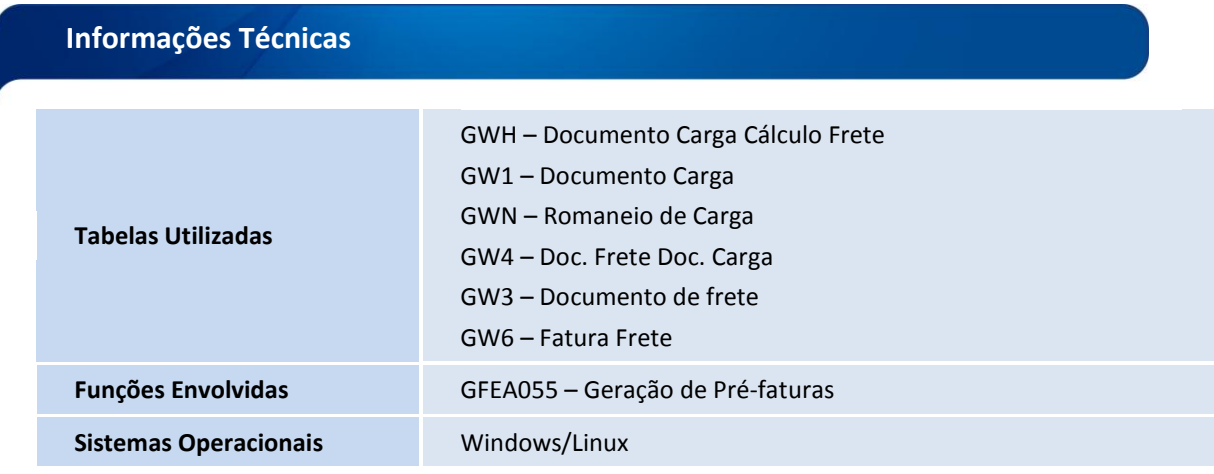

Este documento é de propriedade da TOTVS. Todos os direitos reservados

 $\odot$